### ECS 98F - Version Control (Using git)

*Grant Gilson*

# UCDAVIS **COMPUTER SCIENCE**

Copyright © 2020-2021 Grant Gilson, Stephen Ott, Joël Porquet-Lupine, Aakash Prabhu, Noah Rose Ledesma CC BY-NC-SA 4.0 [International](https://creativecommons.org/licenses/by-nc-sa/4.0/) License 1 / 17

## Git

### The stupid content tracker

- Tool created by Linus Torvalds in 2005 to replace Bitkeeper
- Distributed version control manager

### Main goals

#### Accountability

Who wrote the code

#### Software branches

Different software versions, ensure bug fixes are shared

### Record and policy keeping

- History of the project is recorded
- Designate protocols to enforce good code guidelines

## Setup

### Installation

\$ sudo apt install git

### One-time configration

\$ git config --global user.name "<FirstName LastName>" \$ git config --global user.email "<YourEmailHere>"

## Setup

### Clone from an existing repository

• After you or your partner created it on github first (or whichever git platform you prefer: e.g., gitlab, bitbucket)

**\$** git clone git@github.com:<nickname>/<project>.git \$ cd <project>

Or create a new repository

- \$ mkdir <project>
- \$ cd <project>
- **\$** git init

## Problem Scenario

### Large group project

You are working on a very large group project with a lot of contributors.

- Keep track of who changed what in the codebase
- Efficienctly merge and distribute new code to the codebase
- The ability to try out new features without breaking the team's code
- The ability to turn back time when new code breaks old code

## **Tracking**

#### A naive approach

Use shared google doc to keep track of:

- What lines/functions changed
- Who changed them
- When they were changed
- Why they were changed

#### Problems

- Shared doc gets very large and unreadable
- Requires the author to remember every function/line they change
- Time spent not moving the project forward

### **Tracking** The cycle of git

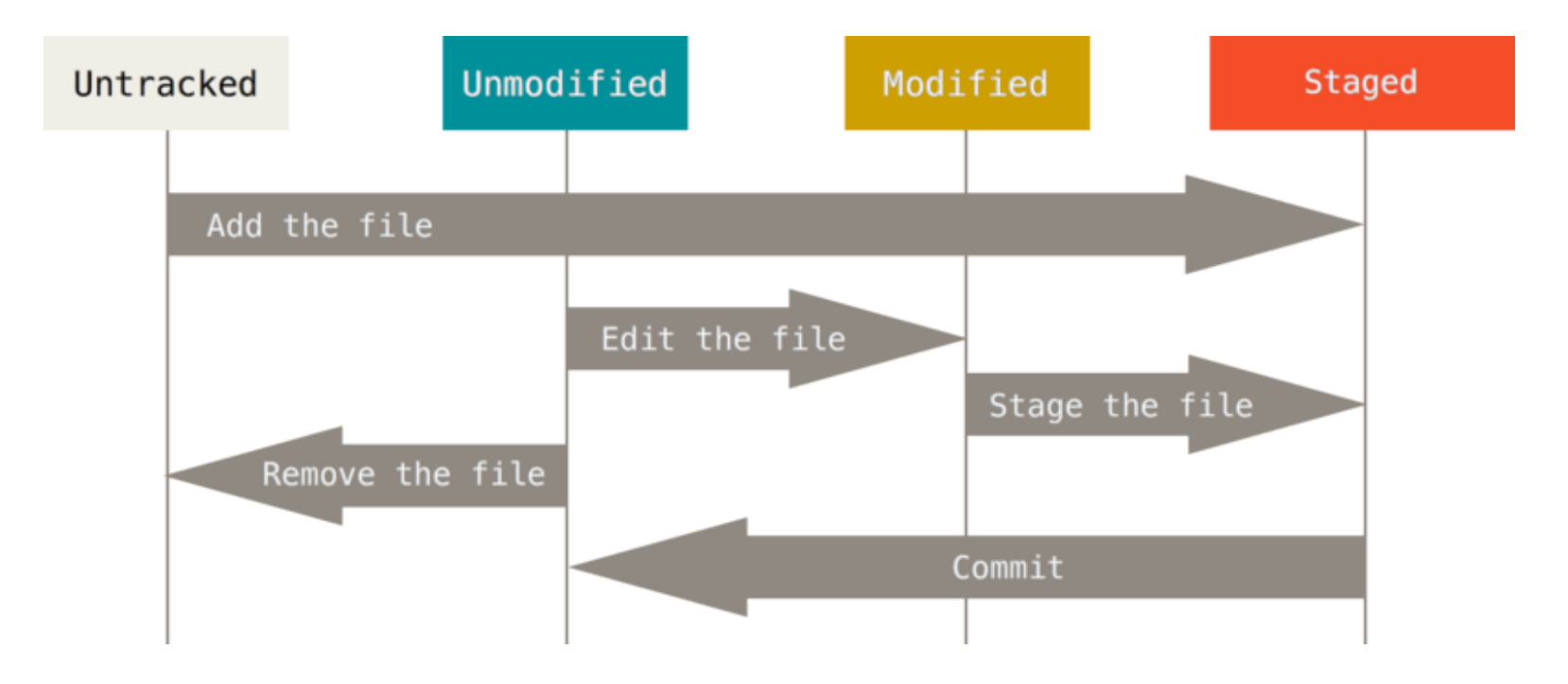

## **Tracking**

#### Checking file status

- \$ git status
- Returns status of each file in the repo

#### Tracking and staging

- \$ git add <filename>
- \$ git add <dirname>
- Adds the file to tracking if it was previously untrack
- Adds the file to the staging area

#### Committing the staging area

\$ git commit # opens default editor

- \$ git commit -m "High level message of what I changed"
- Moves all staged files back to unmodified state
- History has been written to the repository

## **Tracking**

### Viewing history

To view changes at the commit level

```
$ git log
... commit_hash ...
... commit message ...
```
#### In order to see changes for a particular commit

\$ git show 78d1470bea3581dd1f77aaede584c1f6a2ce491d ... commit message... ...lines added/removed...

#### Determine who last modified each line in a file

\$ git blame <filename>

#### A naive approach

- Email your colleagues copies of your code
- You colleague diff their version with yours and manually applies patches

#### Problems

- Leaves the burden of merging in code to your colleages
- Which person's copy is the real version of the project?

### Centralized workflow

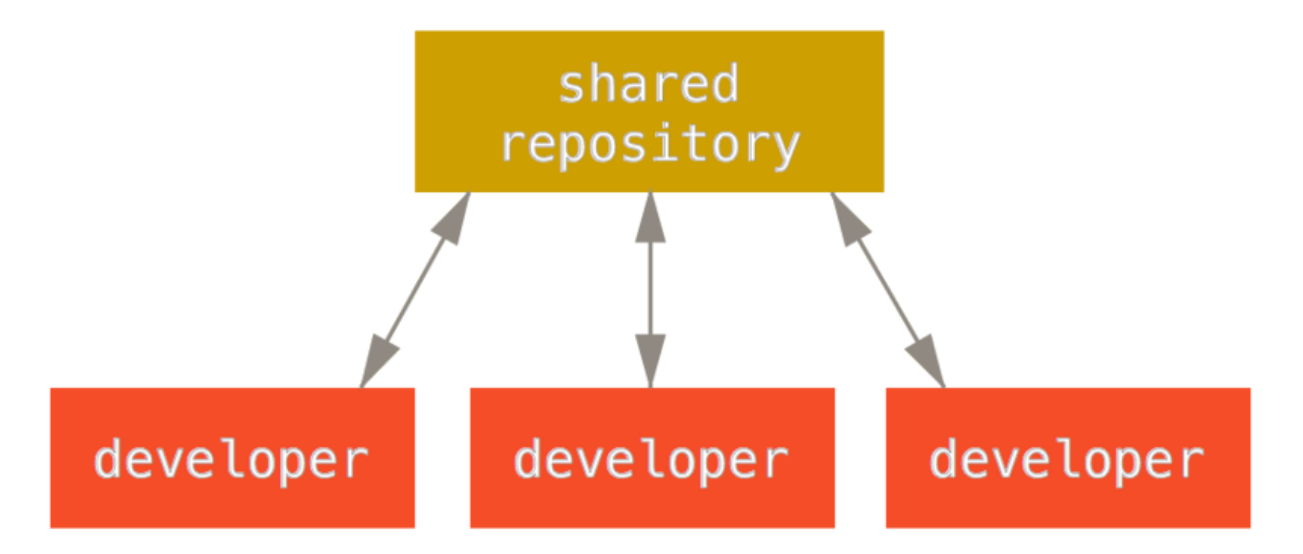

- *Real* Version is the shared repo
- Everyone syncs to the shared repo
- Everyone up-to-date can write to the shared repo
- Everyone gets a copy of the shared repo

### Publishing

- \$ git push <remote> <br/> <br/>branchName>
- \$ git push origin main # example
- Publishes local changes to shared repo

### Updating

- \$ git pull <remote> <br/> <br/> <br/>hName>
- \$ git pull origin main # example
- Fetches changes from shared repo
- Attempts to merge changes

### Dealing with conflicts

The merge process is not perfect, conflicts can arise.

```
$ git pull
...
Auto-merging test1.c
CONFLICT (content): Merge conflict in test1.c
Automatic merge failed; fix conflicts and then commit the result.
```

```
$ git status
...
  Unmerged paths:
  (use "git add <file>..." to mark resolution)
     both modified: test1.c
\bullet\qquad \bullet\qquad \bullet
```
### Dealing with conflicts

Use you editor to resolve the conflict:

- Accept remote changes
- Continue using your changes
- Combination of remote and yours

When conflicts are resolved they need to be committed

- \$ git add test.c
- \$ git commit

Then push the results of the merge to the team

\$ git push <remoteName> <branchName>

## Trying out new features

### A naive approach

- 1. Implement new idea in place
	- Feature didn't pan out ctrl-z until back to the original state
- 2. Create copy of file you want to change as file.bak, file\_working.bak...
	- o Feature didn't pan out: restore to file.bak

#### Problems

- Editor reloaded, can't ctrl-z anymore
- Easy to lose track of working versions of files

## Trying out new features

### Branching

Creates a isolated pesudo-new:

- working area
- staging area
- project history

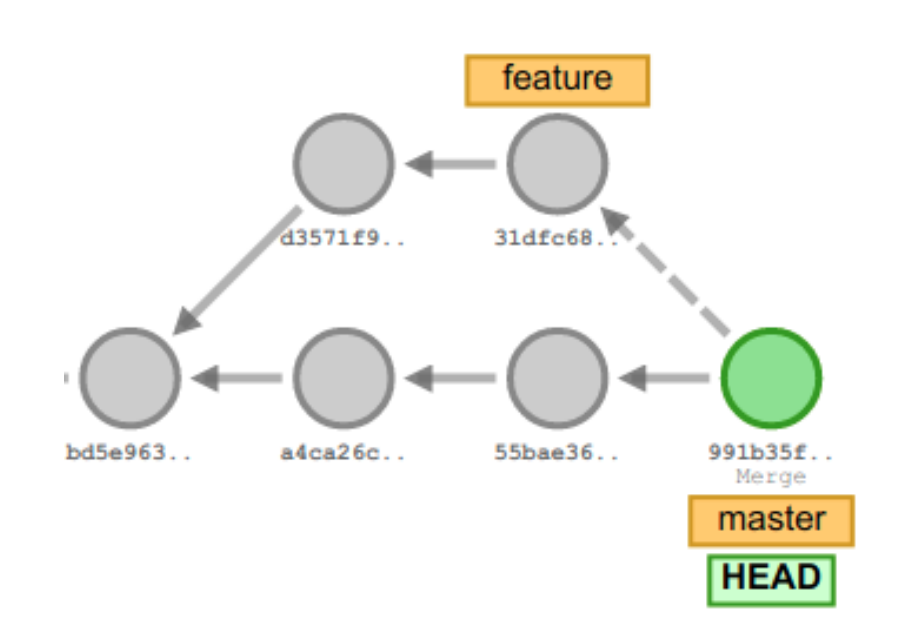

- Commits in a branch are separate from the base branch until merged in
- Freely move between branches

## Wrap up